# DT930 설치 매뉴얼

폴스미스

### 1. Usb to Serial 설치 방법

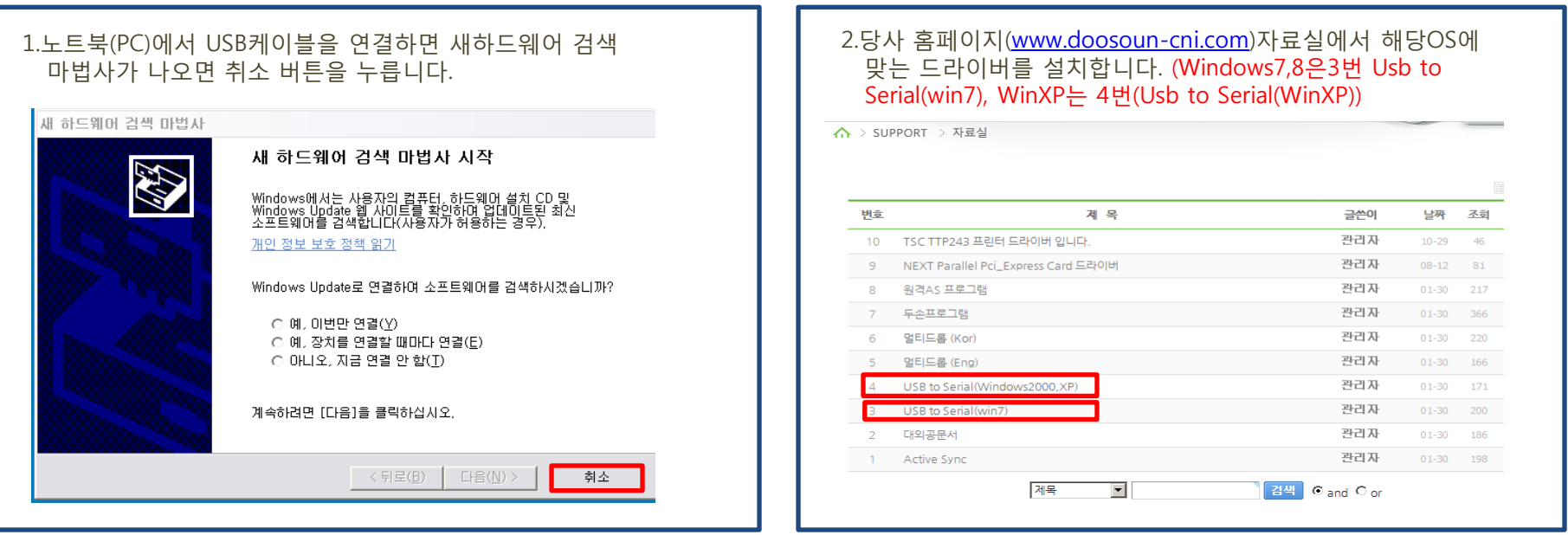

#### 3. 아래순서와 같이 해당 드라이브를 설치 후 노트북(PC)를 재 시작 합니다.

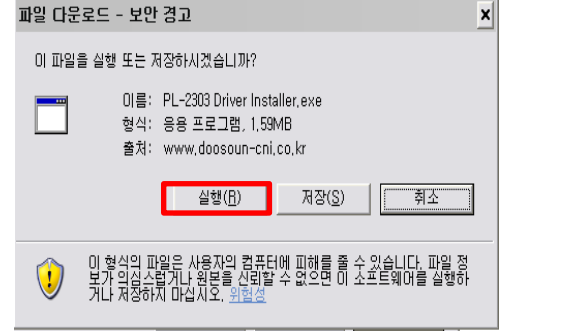

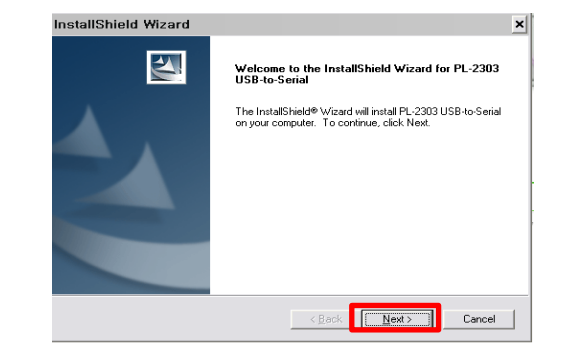

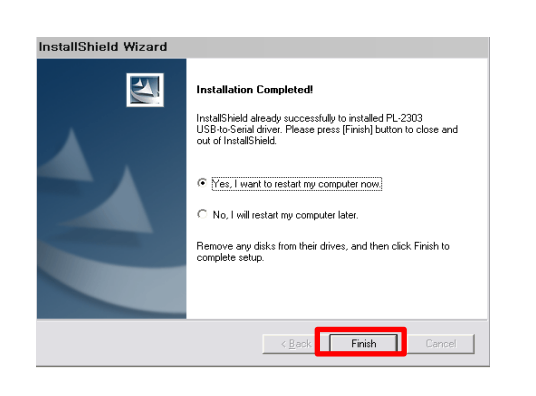

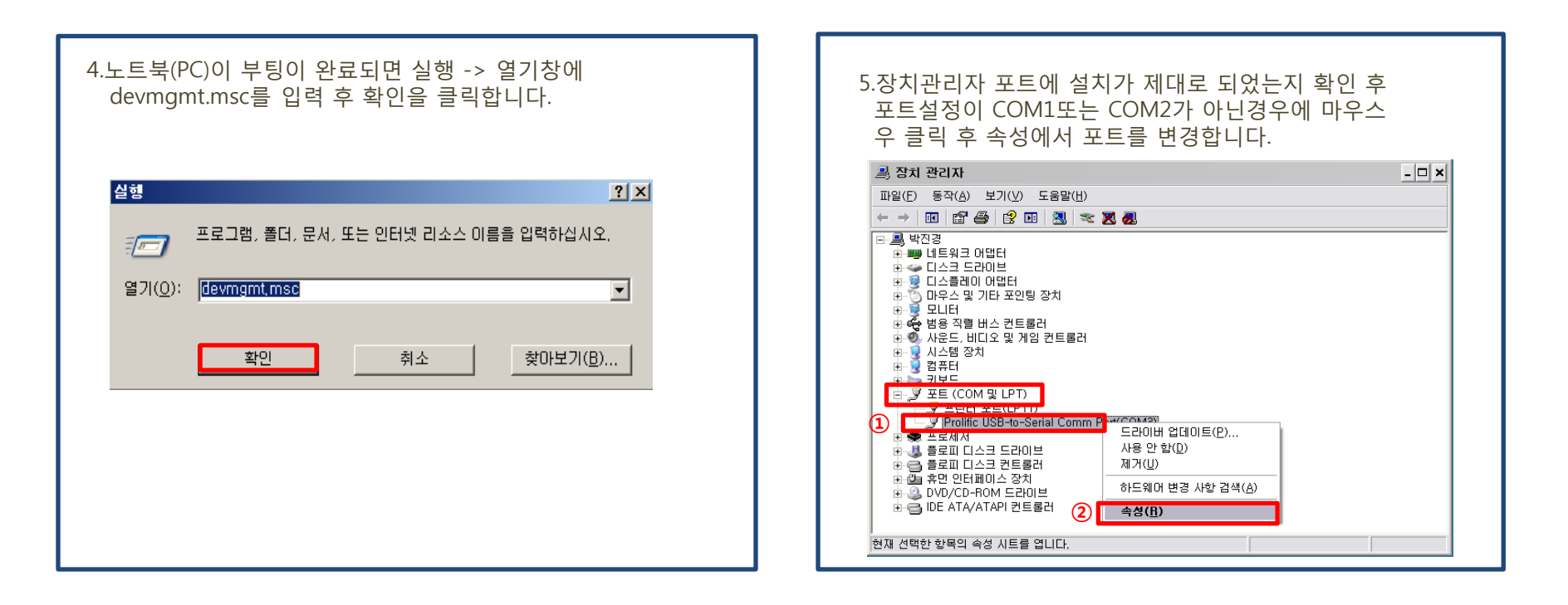

#### 6.메뉴에서 포트설정을 선택 후 고급을 클릭 합니다.

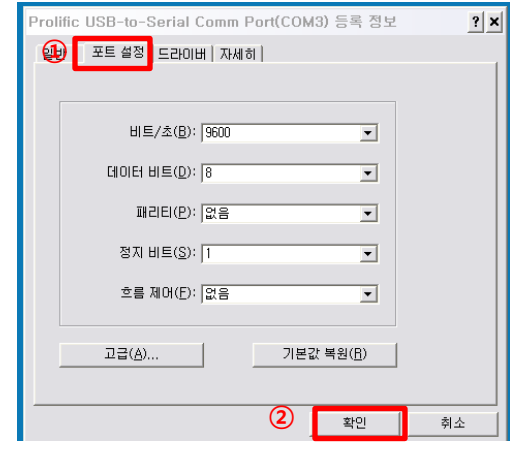

#### 7.COM포트번호를 COM1또는 COM2로 변경하고 확인을 클릭 합니다.

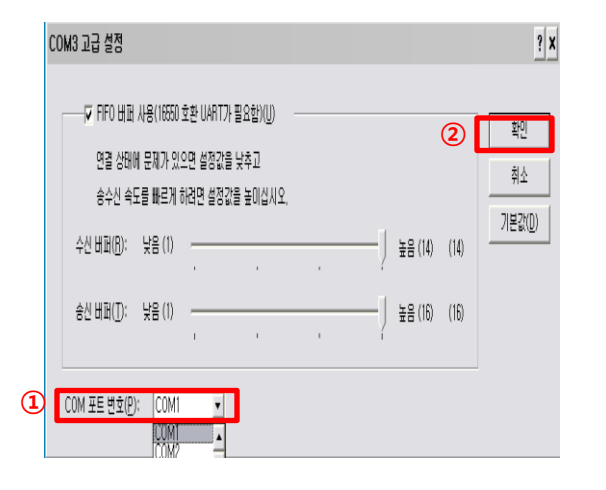

#### 8.장치관리자에서 해당아이콘을 클릭한 후 포트변경이 확인되면 설정이 완료됩니다.

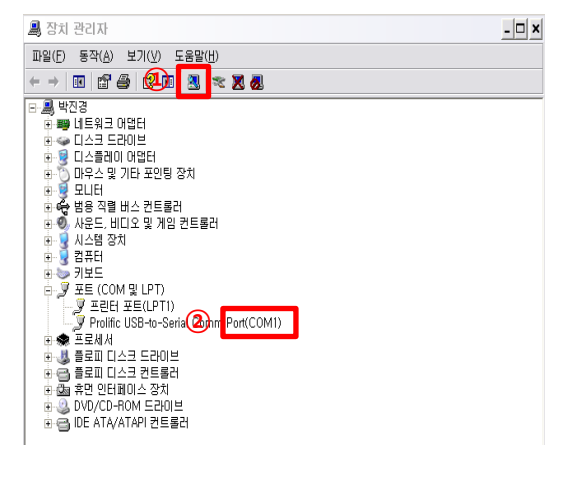

## 2. Multi drop 설치 및 전송

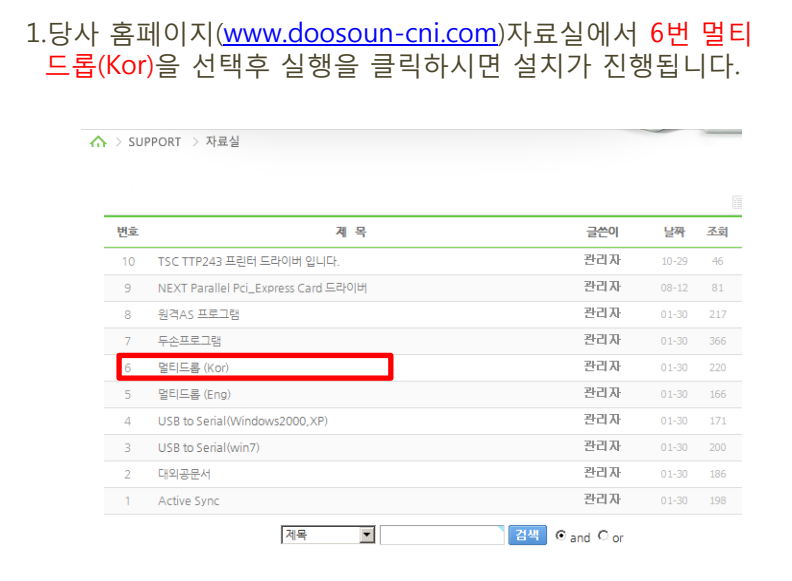

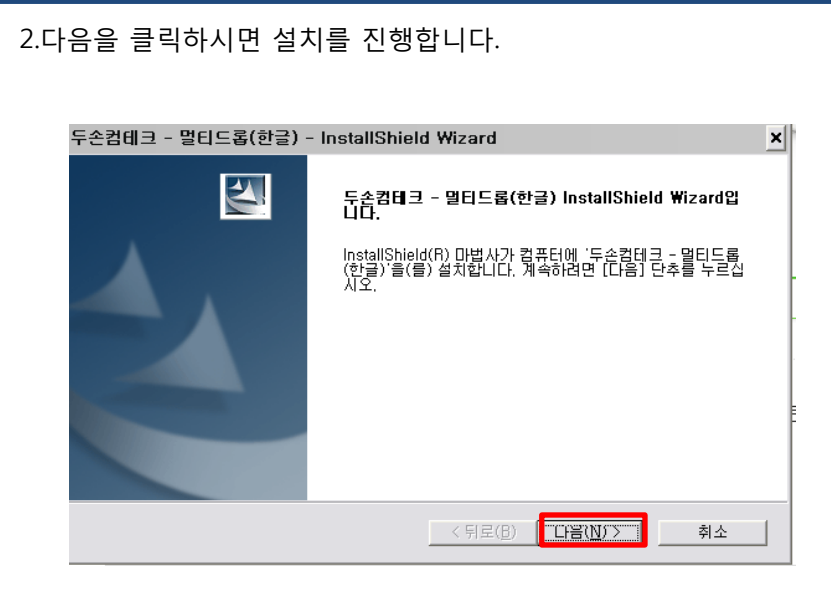

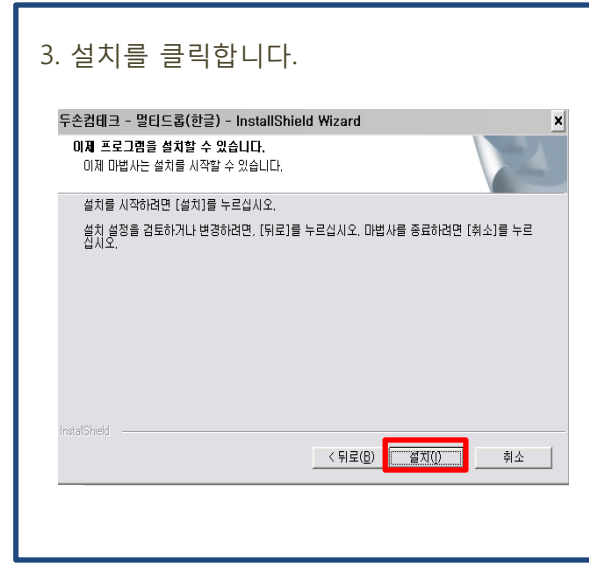

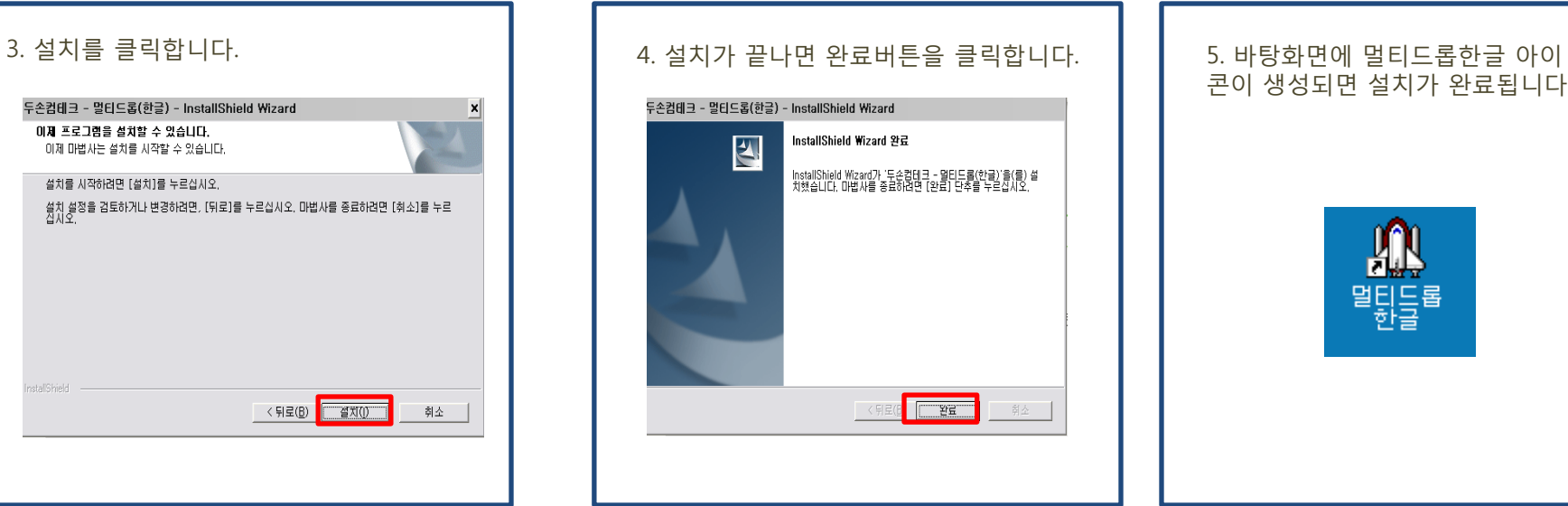

## 콘이 생성되면 설치가 완료됩니다.

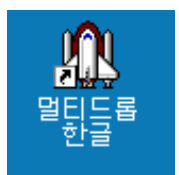

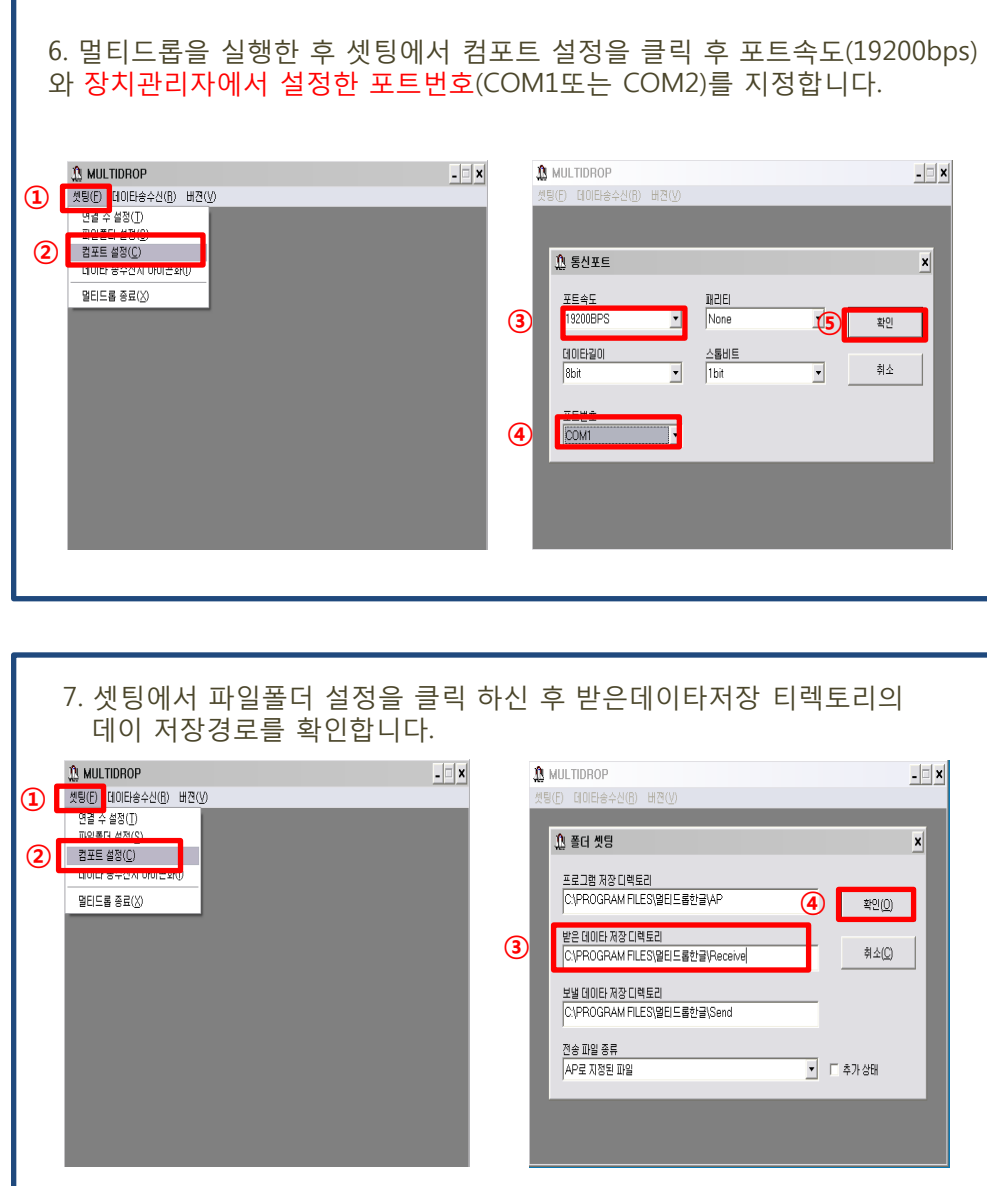

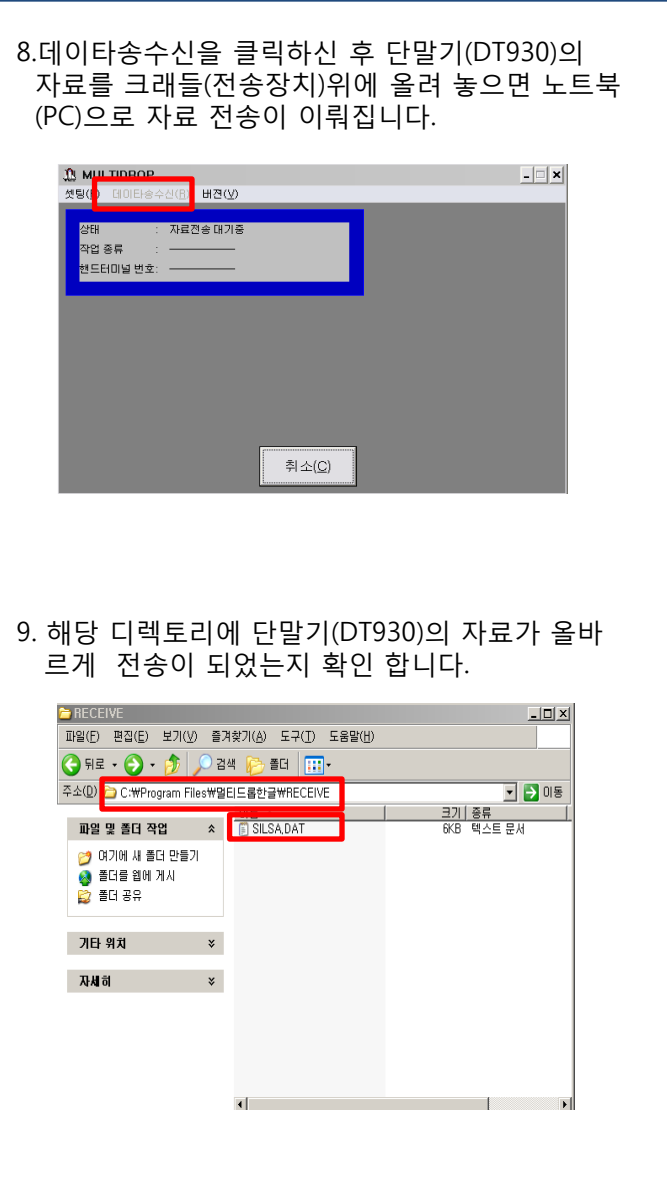